## 携帯電話について

- 情報を取得するには、Honda HDD インターナビシステムに 対応した携帯電話が必要です。一部の機種によっては、本 サービスをご利用いただけない場合があります。
- 対応機種についてはインターナビ・プレミアムクラブのホーム ページ、または販売会社で必ずご確認ください。
- 情報を取得できるのは、お使いの携帯電話の利用可能区域 内です。
- インターナビ・プレミアムクラブのサービスをご利用いただく 場合は、携帯電話で通信を行います。通信にかかる基本 料金、通信費はお客様ご負担となります。

 ※通信中になんらかの原因で情報提供されなかった場合でも、携帯電話の通信費は 発生します。

## ご使用上の注意

- 安全のため、運転者は、操作を行う場合、必ず安全な場所に 停車させてから行ってください。
- 仕様ならびにサービスは予告なく変更・廃止することもあり ます。またサーバーのメンテナンスやトラブルの発生により、 予告なくサービスを停止することもあります。
- 本書記載の機能、画面、デザイン、スイッチ等は、予告なく変更 する場合があります。
- 画面はサンプルです。画面色など実際のものとは異なる場合 があります。

● 最新情報はインターネットで インターナビ・プレミアムクラブホームページ **http://www.premium-club.jp/**

● 電話によるお問い合わせは

インターナビ・プレミアムクラブサポートデスク(会員専用)まで

フリーダイヤル **012 0 -738147**

月曜~土曜 9:30~12:00 13:00~18:00 (祝日・夏期休暇・年末年始を除く)

本田技研工業株式会社

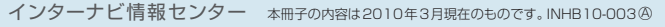

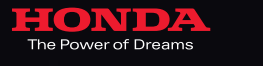

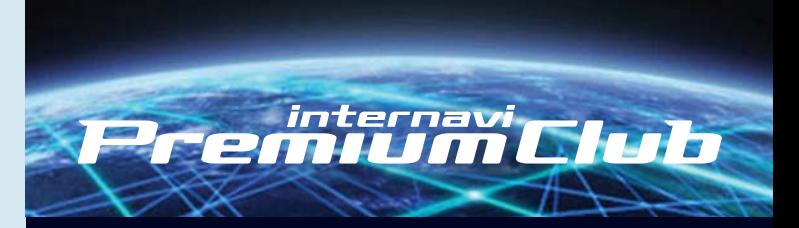

# Honda HDD インターナビシステム

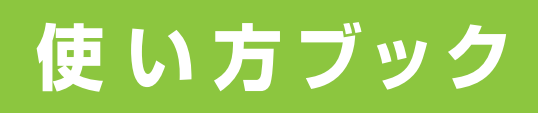

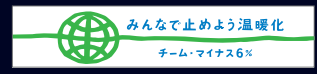

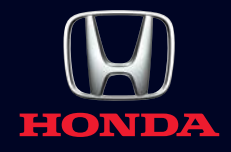

# **あなたを、より早く、より快適に 目的地へご案内します。**

インターナビ・プレミアムクラブは、携帯電話を Honda HDDインターナビシステムに接続するだけで 簡単に利用できる、Honda車オーナー専用の ドライブ情報サービス・ネットワークです。 Honda独自のインターナビVICSが、メンバーからの 走行データをもとに、目的地までのより早いルートを 提供するとともに、最新の気象情報や防災情報で、 安全運転をサポートします。 さらに、カーナビと連動したパーソナル・ホームページには、 ドライブプランに役立つさまざまな情報が満載。 インターナビ・プレミアムクラブは、先進の 情報サービスとナビゲーション・テクノロジーで、 より快適なカーライフをサポートします。

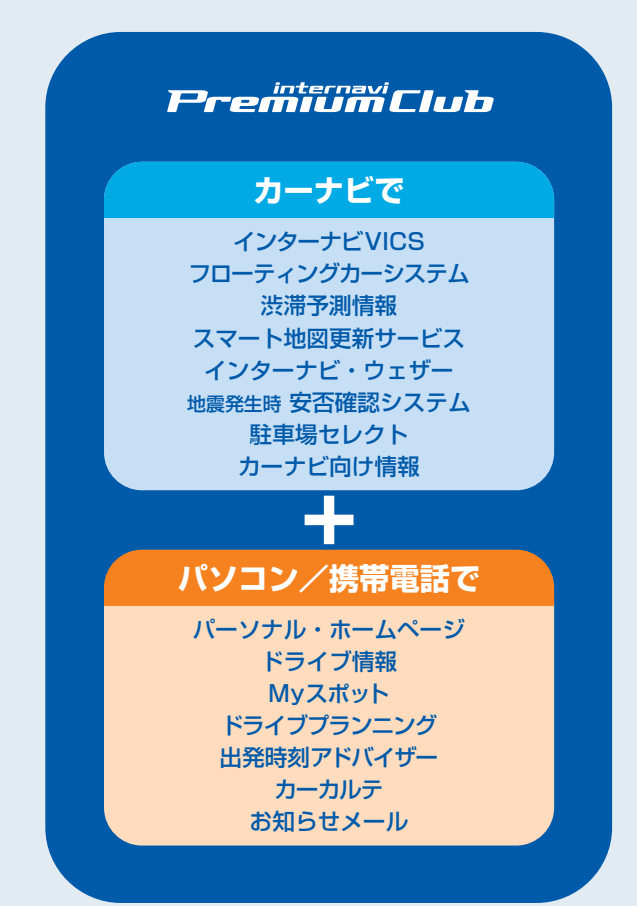

# INDEX

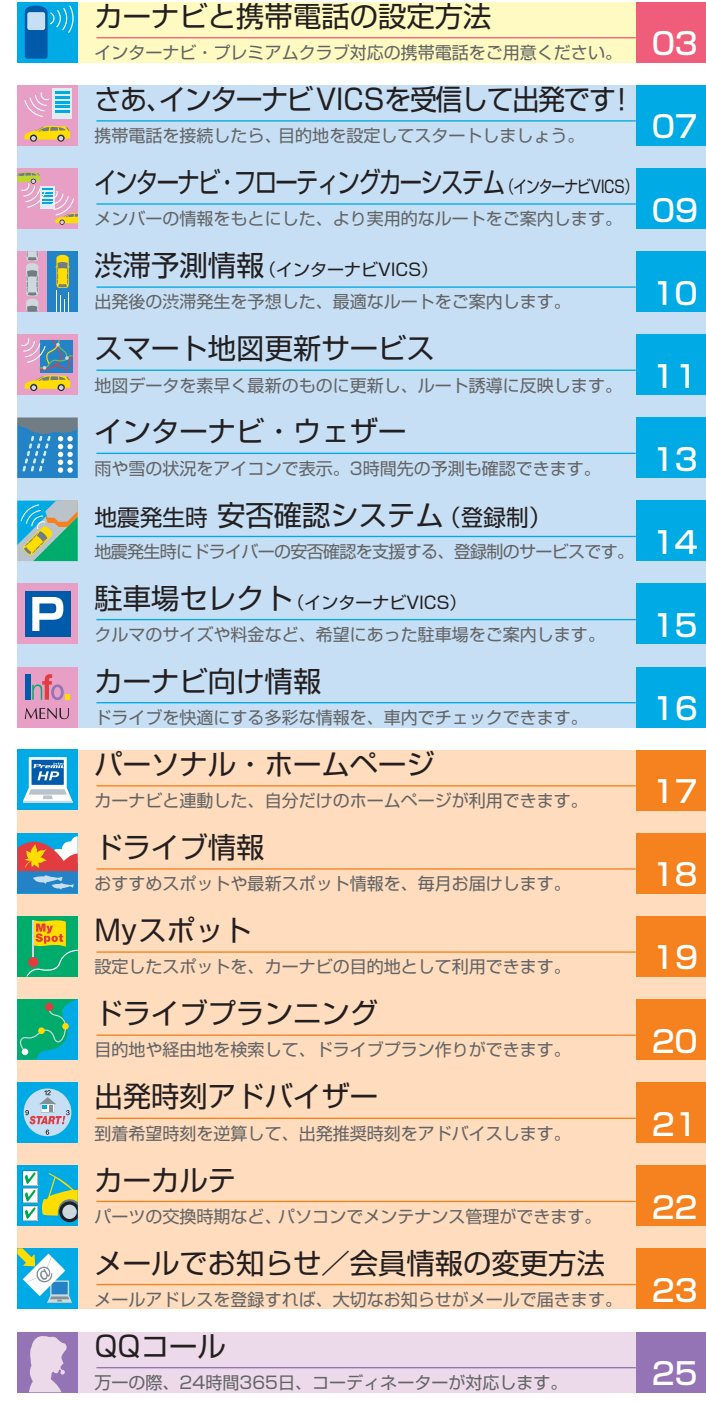

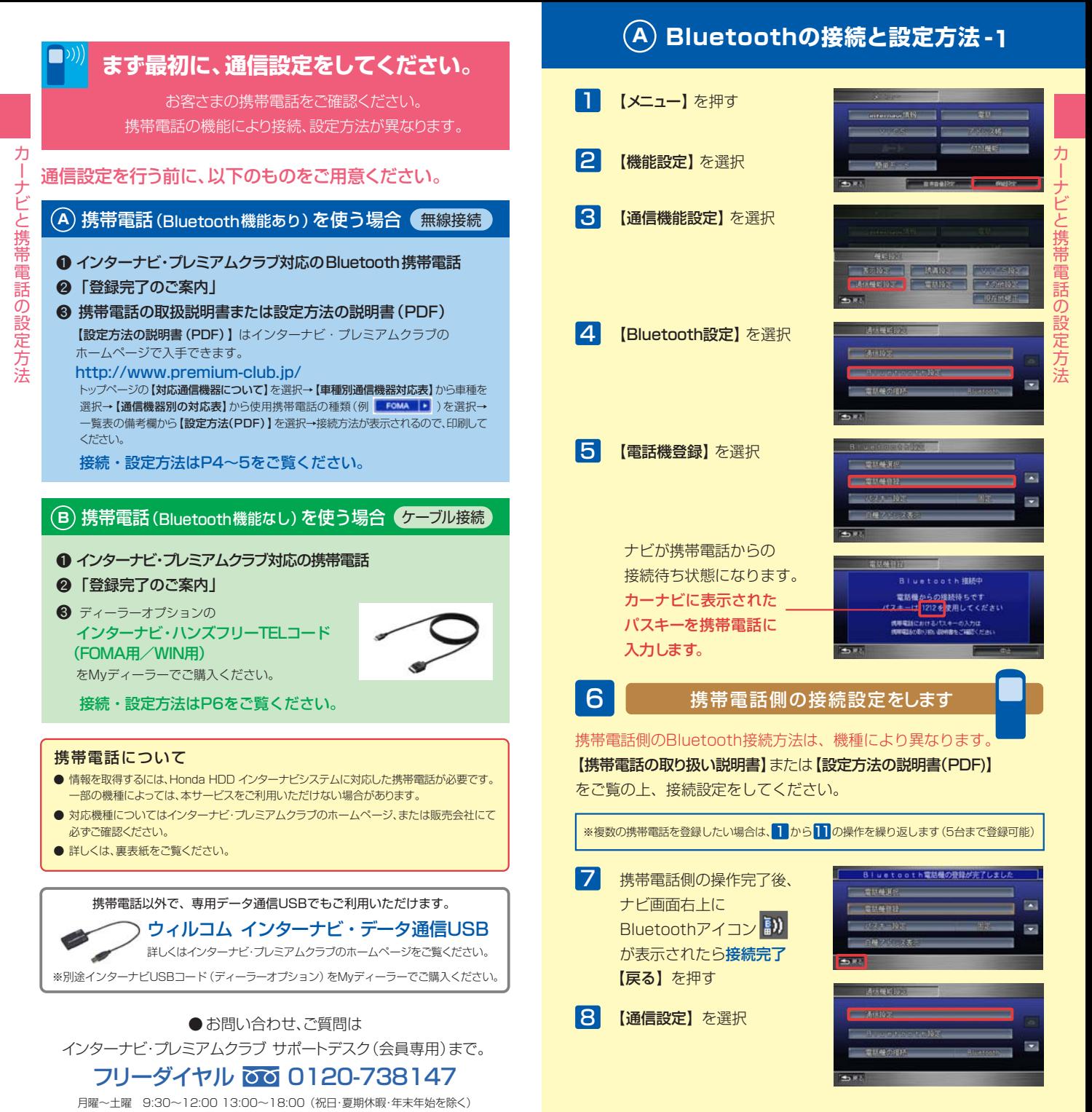

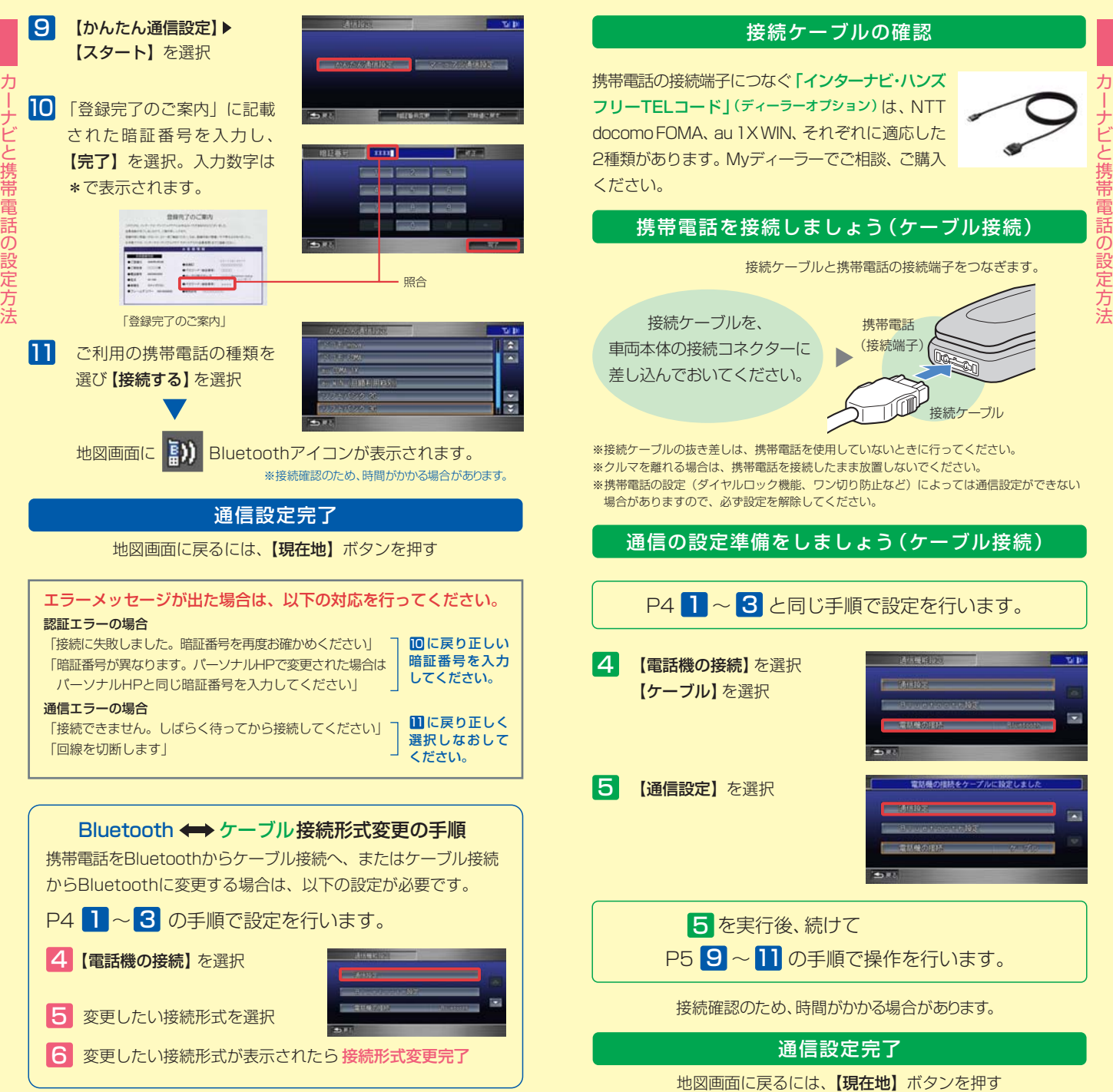

# **さあ、インターナビVICSを受信して出発です!**

## 携帯電話を接続したら、 目的地を設定してスタートしましょう。

自動的にインターナビのさまざまな情報をダウンロードして、 あなたを快適なドライブにお連れします。

インターナビは、目的地までのより細かい交通情報や気象情報などを、データ通信 でスピーディに取得し、画面に表示。最適なルートを誘導するなど、さまざまな サービスで快適なカーライフをサポートします。

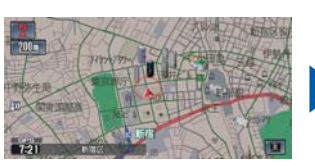

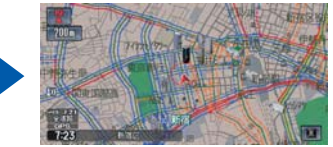

インターナビVICS受信前の画面 インターナビVICS受信後の画面

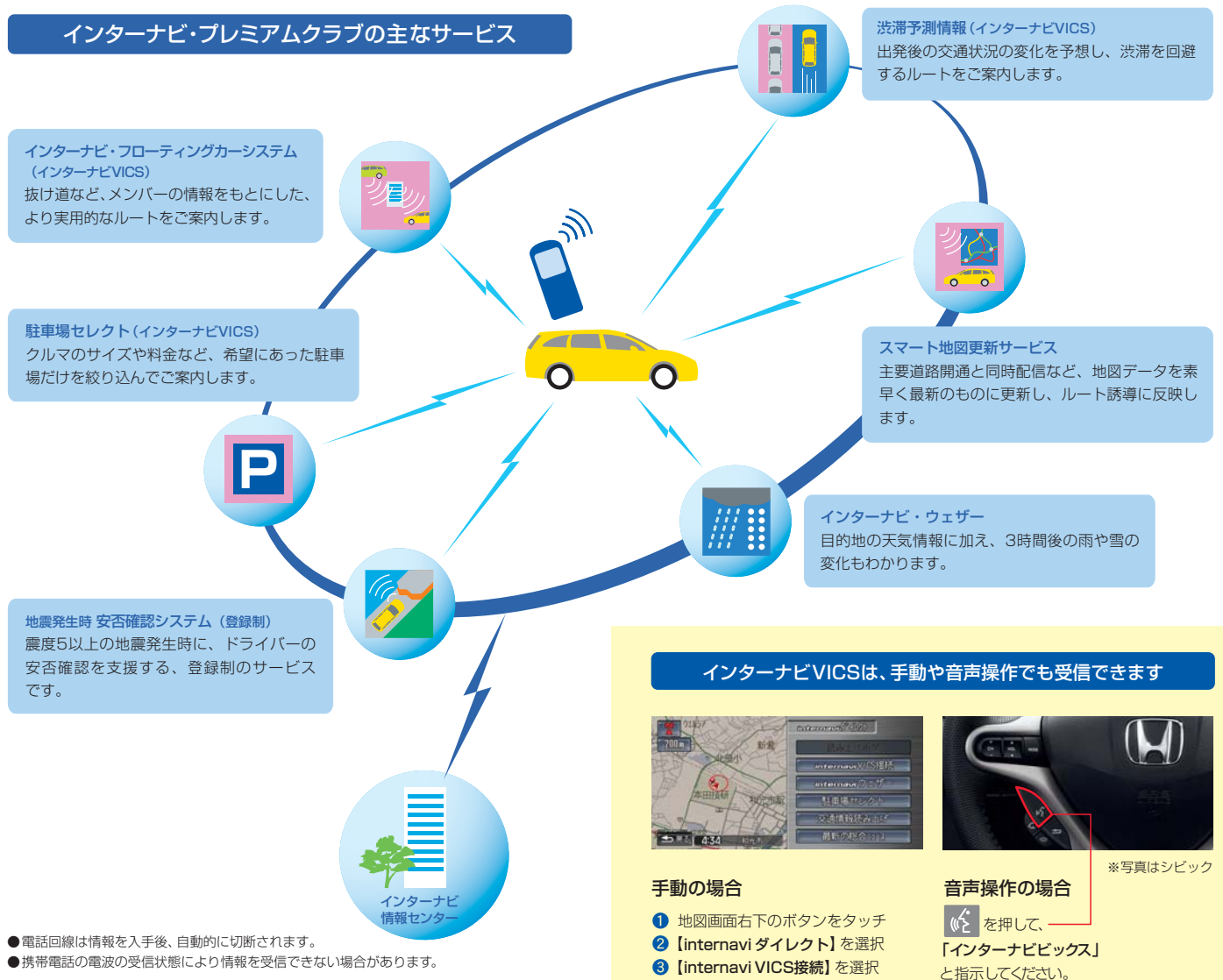

さ あ 、イ ン タ ー ナ ビ V I C S を 受 信 し て 出 発 で す !

# **インターナビ・フローティングカーシステム(インターナビVICS)** | | | | | | | | 渋滞 予測情報 (インターナビVICS)

## メンバーの情報をもとにした、 より実用的なルートをご案内します。

インターナビ・プレミアムクラブのメンバーの走行データを収集し、 分析。通常のVICS情報が提供されていない道路でも、精度の高い実用 的なルートをご案内します。

先行車のアップロードしたデータが、後から走行する会員に提供されます。

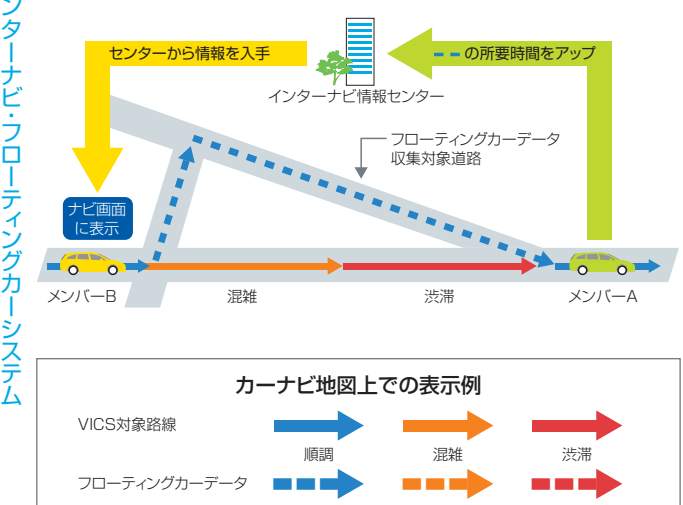

## 車線ごとの流れを考慮した ルートをご案内します。

ジャンクションなどでどちらの方向 の車線がスムーズか、的確にご案 内します。

※首都高速など都市内高速より提供開始。ルート 計算にのみ反映されるため、ナビ画面上に車線 ごとの情報は表示されません。

### 開かずの踏切にも対応。

ラッシュアワー時の開かずの踏切 では、通過時間が非常に長くなり ますが、それを避けた迂回ルート へと誘導します。

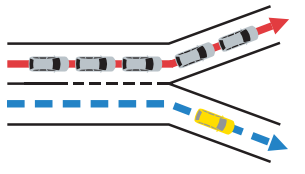

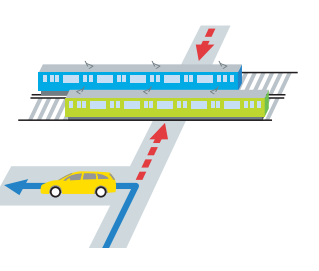

## 出発後の交通状況の変化を予想し、 渋滞を回避するルートをご案内します。

リアルタイムの交通状況変化と過去の蓄積データをもとに、出発時はも ちろん、目的地に向かう走行時も常に3時間先までの交通状況を予測。 渋滞を先に見越した、最適なルートをご案内します。

● VICS情報で区間所要時間が提供されている区間を対象に、所要時間の3時間先まで行ないます。 ● 過去のデータで予測不可能な交通事故や工事、急激な交通状況の変化には対応していません。

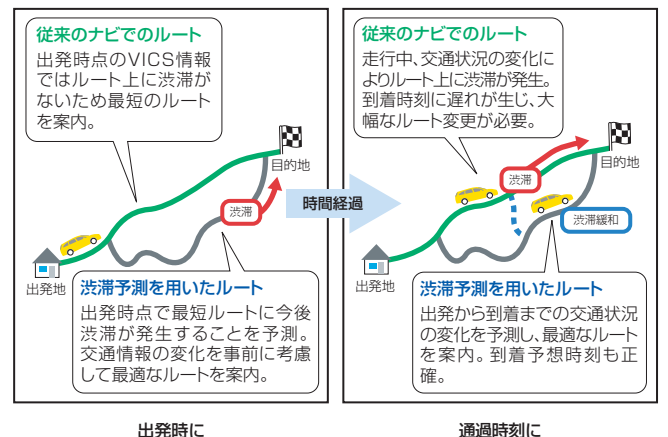

ルート上に渋滞表示があっても、大丈夫。

渋滞が緩和される最適なルートを案内。

### おすすめ設定

※順調線は初期設定では表示されません。表示させるには、

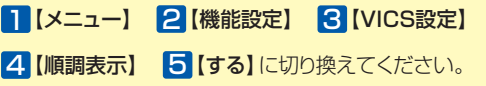

ルート周辺の交通情報、気象情報、 防災情報を10分ごとにチェック。 変化があったときだけダウンロー ドするので、通信コストを節約し ながら、最新情報を取得すること が可能です。

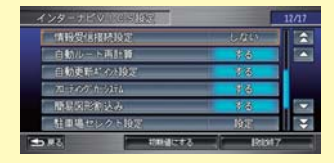

4 【情報受信接続設定】 <mark>5</mark> 【状況変化時】を選択 1 【メニュー】 2 【機能設定】 8 【VICS設定】 渋 滞 予 測 情 報

# **ス マ ート 地 図 更 新 サ ービス**

## 地図データを素早く最新のものに更新し、ルート誘導に反映し ます。

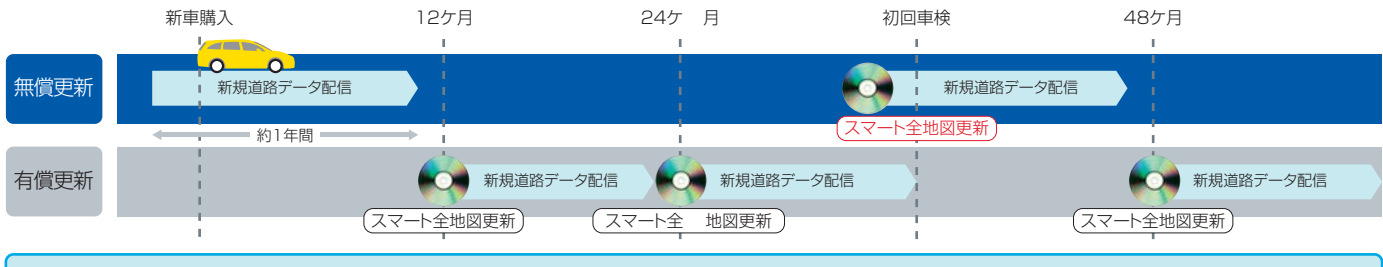

新規道路 データ配信

## 新規道路データがある場合、 カーナビからダウンロードできます。

新規に開通する主要道路の差分データを、素早く配信。その中でも 利用頻度が高く交通ネットワーク上で重要な道路は、世界初「リアル タイム地図更新技術※ 」により、開通と同時にデータを配信します。

※ 道路開通とほぼ同時に地図更新が完了するシステムとしては世界初。

- ●配信する道路はHondaが定める年間20~30本程度の道路ネットワーク上重要な路線です。
- そのうち年数回の特に重要な路線は開通とほぼ同時に配信。他の路線データと合わせて配信します。
- 新規道路データの配信期間は、新車購入時およびスマート全地図更新から最大1年間(納車時期 や更新を受ける時期により短くなります)。

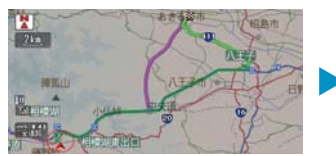

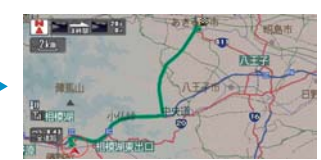

開通のご案内 けいしん おおし カーナビに反映

## 新規道路データのダウンロードは、 以下の3つの方法があります。

### 1. ルート誘導時に。

ルート周辺に配信対象道路がある場合、ルート設定時に自動でご案内します。 【新規道取得】ボタンを押せば、数分でダウンロードすることができます。

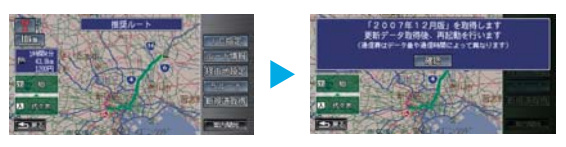

### 2. カーナビのメニューから。

カーナビのメニュー画面から【internavi情報】を選び、【新規道路データ】で ダウンロードすることができます。

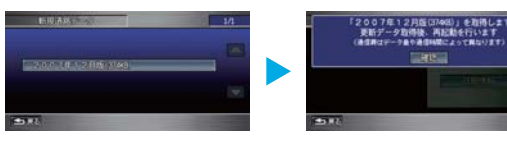

### 3. USBメモリを使って。

パーソナル・ホームページから、新規道路のデータをUSBメモリにダウンロードし てカーナビに反映することができます。

※本機能を利用する場合、インターナビUSBコード(ディーラーオプション)をMyディーラー にてご購入ください。

### スマート全 地図更新

### 初回車検前に、無償で最新データに更新。

新車購入より3年後の初回車検前に、無償で最新データへの更新サー ビスを受けることができます(初回車検前に、メールやパーソナル・ホー ムページ、カーナビで、更新時期が近づいたことをお知らせします)。な お、それ以外の時期には有償で更新可能です。

### 約30分で、最新の地図データを利用可能です。

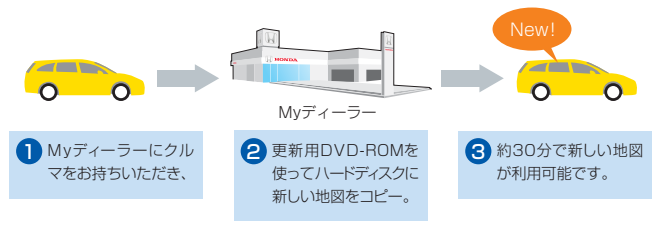

ス マ ー ト 地 図 更 新 サ ー ビ ス

# **インタ ー ナビ・ウェザ ー**

## 雨や雪の状況を、地図上にアイコンで表示。 3時間先までの予測も確認できます。

目的地などの天気予報だけではなく、ルート上の現在の雨や雪の状況 を地図上に表示します。雨と雪のエリアには、地図上にアイコンで表 示されるので一目瞭然。また、3時間先までの雨や雪の予測も確認で きるようになりました。

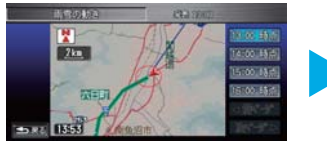

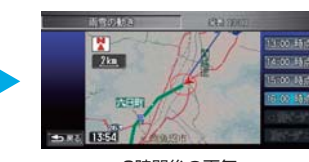

現在の天気

**Sydney** 

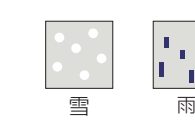

天気予報 おおもの キビ地図上の表示アイコン例

## 防災ナビゲーションを目指す「防災情報」

ルート上の天気予報のほかに、クルマの運転に重大な影響を及ぼす可能 性のある気象の情報を防災情報として、提供します。

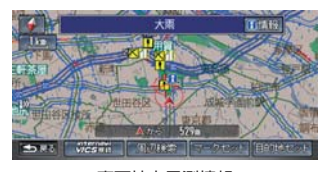

豪雨地点予測情報 ルート上の30mm以上の豪雨地点を予測して 表示します。

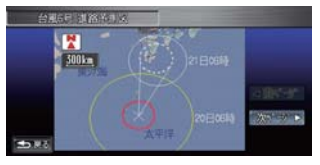

台風情報 遭遇する可能性のある台風の進路を表示します。

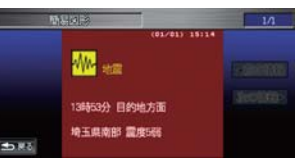

### 地震情報

ルート上の震度5弱以上の地震発生をお知ら せします。

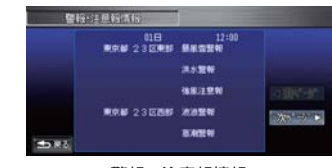

警報・注意報情報 ルート上の警報・注意報を表示します。

### ご利用上の注意

### 豪雨地点予測情報は登録制のサービスです。パーソナル・ホームページで利用登録を行なって ください。

- ・ 防災情報は、災害回避を保証するものではありません。ご利用登録の際に利用規約をよくお読み いただいた上でご利用ください。
- ・ カーナビで防災情報を受信するためには、携帯電話を接続する必要があります。
- ・ 交通情報取得のタイミングを「状況変化時」に設定することをおすすめします。

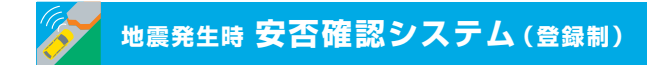

震度5弱以上の地震発生時にドライバーの安否確認を支援 する、登録制のサービスです。

### ❶ 地震遭遇通知

地震遭遇時の位置情報を、登録してあるメールアドレスに自動的に 通知します。

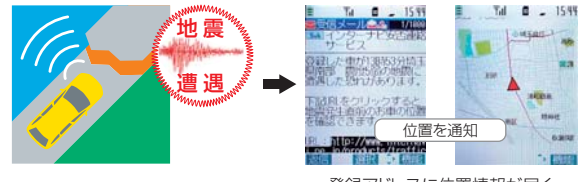

### 3時間後の天気 マンチン ストランド・コード インター・エンジン ニュー・エンジン 登録アドレスに位置情報が届く

## **2位置付き安否連絡**

地震に遭遇したドライバーがカーナビを使って、自分の安否と位置 情報を家族に連絡することができます。

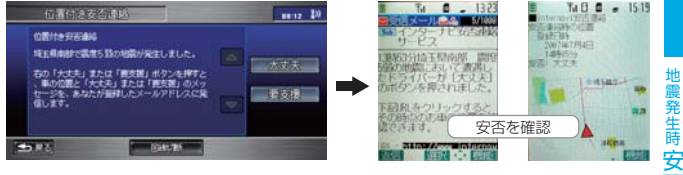

### 登録アドレスに安否メールが届く

### ❸ 最終通信位置確認

震度5弱以上の地震が発生すると、家族は車両の位置(最終通信位置) を、パソコンや携帯電話のパーソナル・ホームページの画面上で確認 することができます。

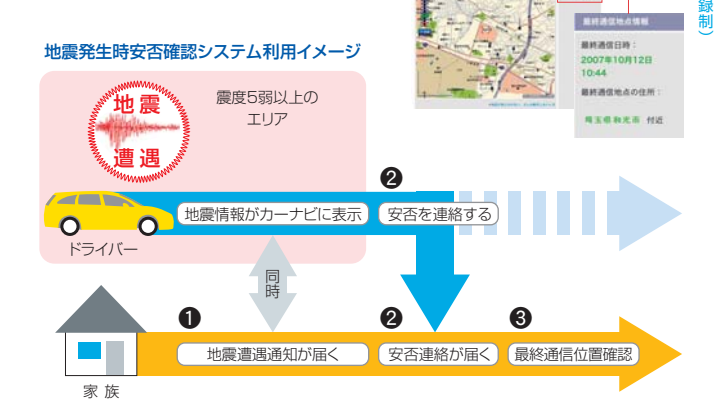

### ご利用上の注意

地震発生時安否確認システムは登録制のサービスです。パーソナル・ホームページで利用規約を よくお読みいただいた上で、利用登録を行なってください。

イ

地 震 発 生 時

否 確 認 シ ス テ ム 登

# **駐車場セレクト(インターナビVICS)**

## クルマのサイズや料金など、希望にあった駐車場だけを 絞り込んでご案内します。

会員登録されたクルマのサイズをもとに、目的地周辺で利用できる 駐車場だけを教えてくれます。インターナビVICSを受信した場合、 目的地周辺の駐車場が絞り込み表示されます。 ※実際に駐車可能かどうかは、必ず現地でご確認ください。

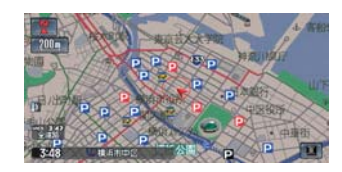

通常のVICSはすべての駐車場を表示

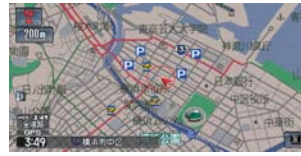

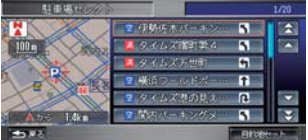

## 料金・営業時間など希望条件を設定すれば、 条件にあった駐車場だけに絞り、リスト表示もされます。

● 一部の駐車場では満車/空車情報も入手できます。また、一部の情報が提供されていない地域 ではご利用いただけません。目的地が未設定の場合は、現在地周辺の駐車場を案内します。

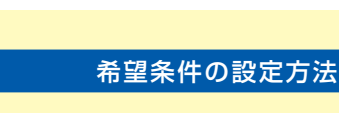

- 1 【メニュー】を押す
- <mark>2</mark> [VICS] を選択
- <mark>3</mark> [VICS設定] を選択
- 4 【駐車場セレクト設定】を選択 7 各項目の条件を設定し
- 5【並び替え条件1~3】を選択し 設定
- 6【詳細条件設定】を選択

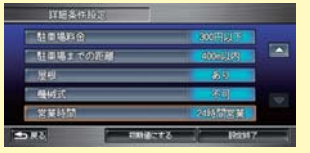

- 【設定終了】を選択
- 8「駐車場セレクト設定 | 画面 に戻るので、【設定終了】を 選択し設定を完了させる

# **カーナビ向け情報**

## ドライブをさらに快適にする 多彩な情報を、車内でチェックできます。

イベントやグルメスポットなどのドライブ情報特集をはじめ、ニュース など、多彩な情報を車内でチェック。ドライブが、さらに快適にな ります。

## internaviドライブ情報

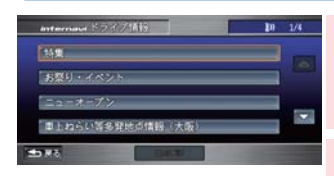

### 特集/お祭り・イベント/ニューオープン 季節のおすすめのスポットやナビにない新しい

スポットが毎月追加されます。検索したスポット はその場で目的地に設定できます。

### Myコース

パーソナル・ホームページで設定したMyコース がカーナビにダウンロード可能です。簡単に 経由地、目的地を設定できます。

## internavi情報

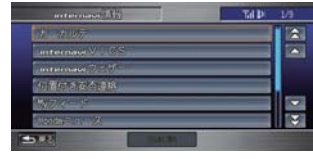

### カーカルテ

パーツ・消耗品の交換、車に関するデータを 管理できます。パーソナル・ホームページでも 同じ内容が参照、編集できます。

### Myフィード

ニュースサイトやブログなど、登録したお気 に入りの「フィード」を選択・閲覧できます。

### Hondaからのニュース

新車情報などHondaの最新企業情報を、 随時お届けします。カーナビで読み上げること もできます。

### カ ー ナ ビ 向 け 情 報

## Hondaからのお知らせ

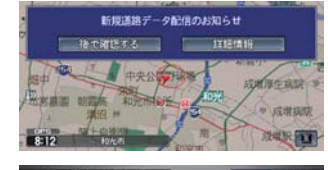

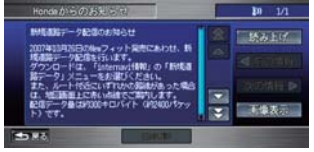

※走行中は、安全のため画面操作できません。 ※メニューは予告なく変更になる場合があります。

新しい地図データの情報や、ご利用製品に関 する情報などをお知らせします。

エンジン始動時に新しい情報があると、画面上 に案内を表示します。

詳細な情報の表示や音声での読み上げが可能 です。

【メニュー】→【internavi情報】→【Hondaから のお知らせ】で履歴の参照が可能です。

# **パ ーソナ ル・ホ ー ム ペ ージ ドライブ情報**

## あなたのカーライフをサポートする情報や カーナビと連動した便利な機能が満載。

パーソナル・ホームページは、プレミアム会員のカーライフをより便利に することを目指したWebサービスです。ナビで使う目的地を家で設定し たり、ドライブの所要時間を事前に調べたりすることができます。また、 カーナビの地図の更新時期を確認できたり、走行距離をもとに愛車のメ ンテナンス時期を教えてくれるなど、クルマに関するスケジュールの管 理にも便利です。

### パーソナル・ホームページへログインする方法 インターナビ・プレミアムクラブ 1 ホームページにアクセスし、 **Billian** 【会員向けパーソナル・ホー ムページへログイン】をクリ **ック。——** マン サンチュー・チャンページ ロ **http://www.premium-club.jp/** <mark>2</mark> 会員IDとパスワード(暗証番 号) を入力後【ログイン】を コーナビ・プレミアムホウマルあまねん。 クリック。 120-F INEBRI EARL TOPICSI BROWNLEZERIN 登録完了のご案内 **ROSCO** ※パスワード(暗証番号)は、郵送でお手元に \*\*\*\*\* 届いた「登録完了のご案内」をご覧ください。 ※大文字、半角で入力してください。 初回ログイン時のみ「登録内容確認のご案内」の次の画面で、「現在の登録内容」を ご確認のうえ、「確認完了」を押してください。 <mark>3</mark> ログインが完了し、パーソナ ル・ホームページのTOPページ が表示されます。 ※画面はサンプルです。

### ログアウト

共有のパソコンでパーソナル・ホームページの内容を見られたくない場合は、ログアウト することをお薦めいたします。次回利用する場合には、再度上記 2 の操作が必要です。

### パスワード(暗証番号)

パスワードは、たいへん重要なものです。「登録完了のご案内」を紛失したり、第三者に 渡したりしないように管理には充分ご注意ください。またパスワードは、パーソナル・ホーム へージ上で変更できます。その場合は、カーナビの設定も変更する必要があります。

## おすすめスポットや最新スポット情報を毎月更新。 会員同士で位置情報の共有もできます。

インターナビ・プレミアムクラブでは、ドライブにおすすめのスポット や最新情報を毎月更新。季節のおすすめスポットや、毎月違った観 光エリアをフィーチャーし、その地域にふさわしい旅のテーマに沿 って厳選したスポット、ナビにまだ載っていないその月にオープンし た新スポットなどを、位置情報つきでお届けします。

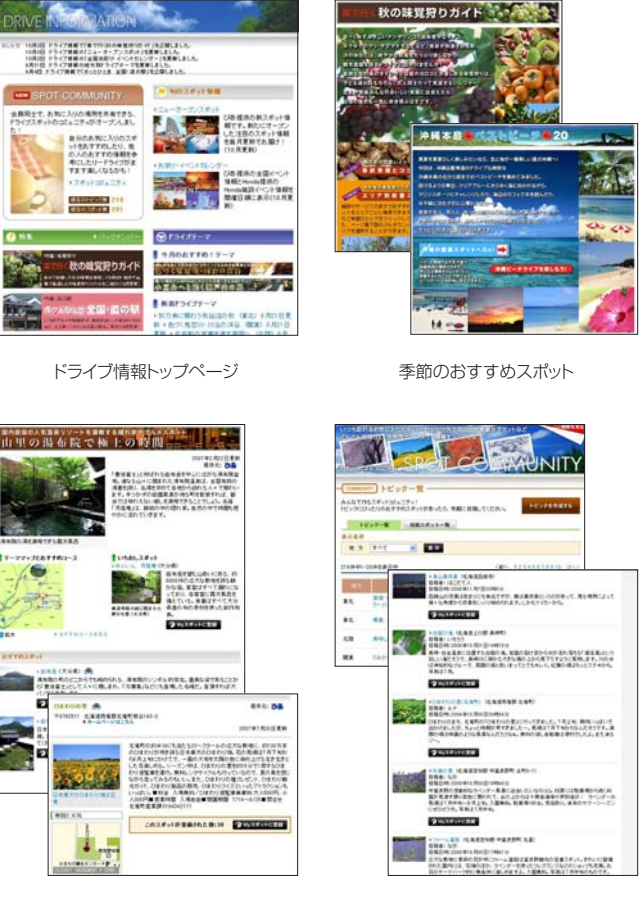

おすすめドライブテーマと おすすめスポット情報

スポット情報を共有できる スポットコミュニティ

※このページの内容は2007年10月現在のものです。情報コンテンツは毎月更新され、内容は 予告なしに変更する場合があります。

パ ー ソ ナ ル ・ ホ ー ム ペ ー ジ

# **M y ス ポット ドライブプランニング**

## パソコンで設定したスポットを、 カーナビの目的地として利用することができます。

ドライブ情報で紹介されているおすすめのスポットやドライブプラン ニングで検索したスポットは、カーナビで呼び出すことができる 「マークリスト」に簡単に登録することが可能です。

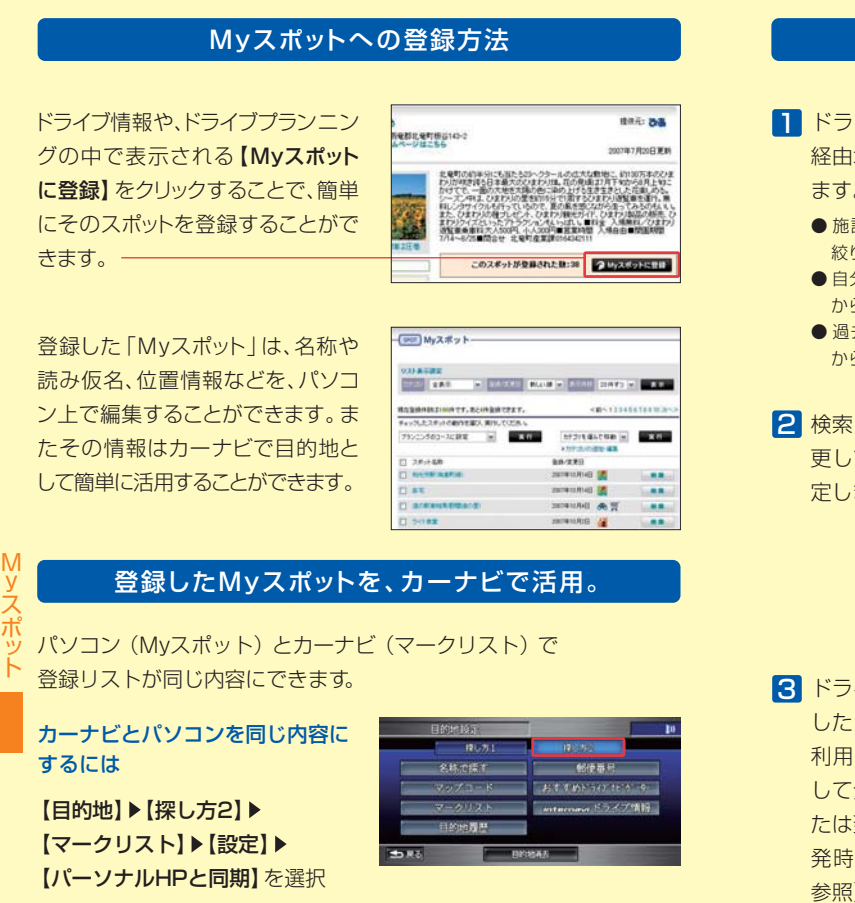

マークリストにMyスポットを呼び出してドライブを楽しみましょう。 【目的地】▶【探し方2】▶【マークリスト】▶【スポット】を選択▶ 【目的地セット】▶【案内開始】を選択▶最適なルートで案内します

※同期するのはパーソナル・ホームページの「Myスポット」内で「同期対象」にしたスポット のみです。「Myスポット」すべてが同期対象にはならないのでご注意ください。

## ドライブプランニングの使い方

ドライブプランニング機能では、いくつかの方法で施設や地点を検索 することができるので、簡単に位置情報付きのドライブプランを作る

┃┃ ドライブの出発地、目的地、 経由地を以下の方法で設定し ます。

目的地や経由地を検索して、 ドライブプラン作りができます。

ことができます。

- 施設名称や住所、電話番号から 絞り込むスポット検索
- 自分で登録した「Myスポット」 から選択
- 過去に利用した出発地、目的地 から選択
- <mark>2</mark> 検索したスポットの順番を変 更して、ドライブコースを決 定します。

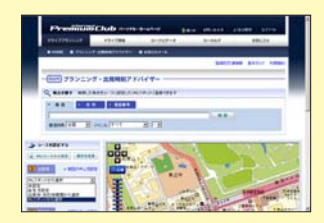

3 ドライブプランニングで作成 したコースは、カーナビから 利用できる「Myコース」と して登録したり、出発時刻ま たは到着時刻を指定して、出 発時刻アドバイザー(P21 参照)で所要時間を計算する ことができます。

「Myコース」には、15コースまで登録できます。

登録した「Myコース」をカーナビで利用する方法 【目的地】▶ [internaviドライブ情報】▶ [Myコース]

19 20

ド ラ イ ブ プ ラ ン ニ ン グ

# ■ 出発時刻アドバイザー ブロック けいじゅう あいまん あいまく 出発時刻アドバイザー すいしゃ けいしゃ はんしゃ はんしゃ

## 目的地へ希望の時刻に着くための出発推奨時刻を 曜日と時間を考慮し、アドバイスします。

出発時刻アドバイザーは、通常のVICSでは提供されていない道路 までカバーするインターナビ・フローティングカーシステムの情報 (P9)と、蓄積されたデータによる渋滞予測情報(P10)を活用して 精度の高い出発推奨時刻を計算します。

※3時間以内の計算にはリアルタイム交通情報を使用します。

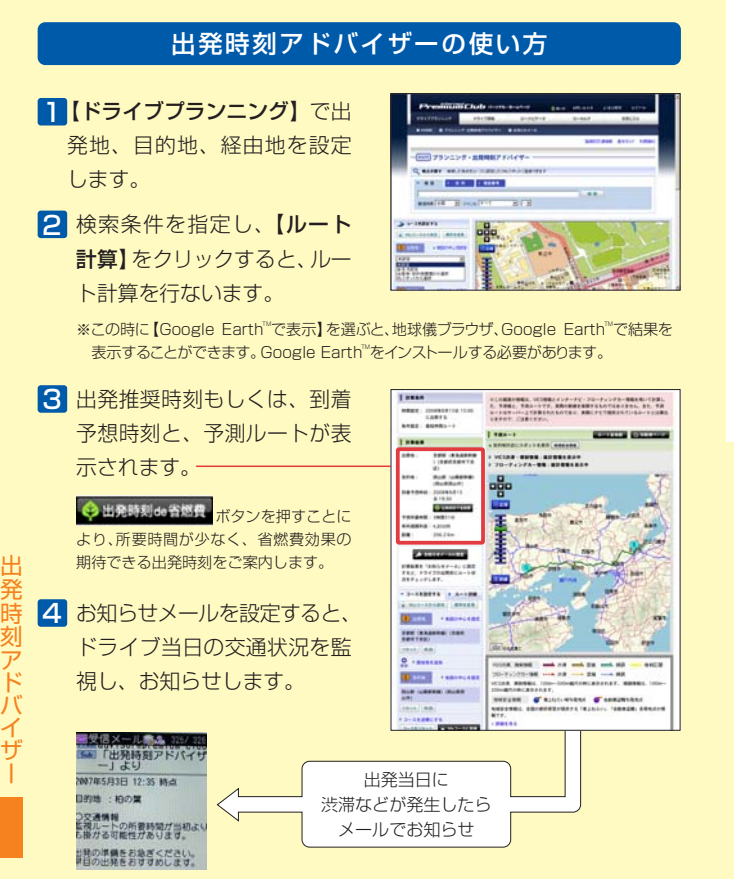

ルート計算時に表示されるルートは、「出発推奨時刻」「到着予想時刻」を提供するにあたり、参考 にしていただくための最短時間ルートの予想です。ドライブ当日、カーナビでルート計算を行なっ て提供されるルートとは異なる場合があります。

- ※ お知らせメールの監視対象道路は、登録されたルート上の高速道路と幹線道路です。
- ※ 交通状況変化の監視を開始するタイミングは、2時間前、1時間前、30分前から選択できます。
- ※「お知らせメール」が登録できるのは、出発時刻が現在時刻から30分以上後~7日後までです。 ※ Google Earth™はGoogle Inc.の登録商標です。

## 消耗パーツの交換時期など、 パソコンでメンテナンス管理ができます。

パーツなどの交換時期や車検、免許などの更新 時期が近づくと、ナビ画面やメール、 パーソナル・ホームページで <u>「ALLE</u> お知らせします。

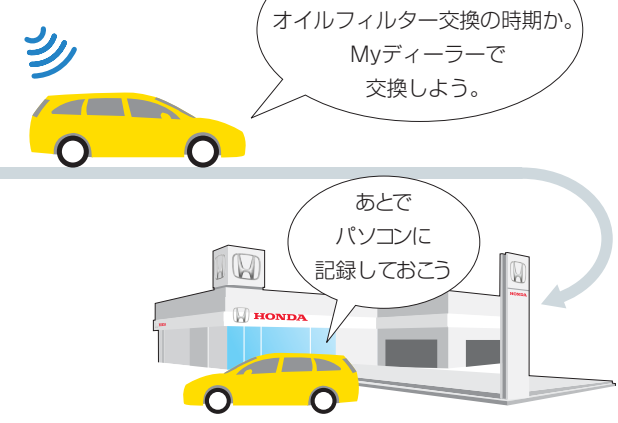

パソコン、携帯電話のパーソナル・ホームページで 交換記録をつけた場合は、カーナビで交換記録を同期させてください。

## 交換したパーツを記録する方法

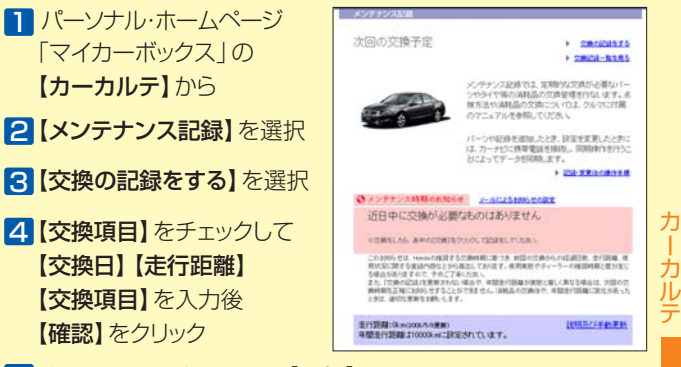

5 表示された内容を確認し【登録】をクリック

### メールアドレスを登録しておけば、 メールアドレスの登録方法は、P24をご参照ください。 次回交換時期が近づくと、メールでお知らせします。

# **メールでお知らせ/会員情報の変更方法**

## メールアドレスを登録すれば、 大切なお知らせがメールで届きます。

ホットニュース

インターナビ・プレミアムクラブに関する さまざまな情報を、HTML形式のメールでお届けします。

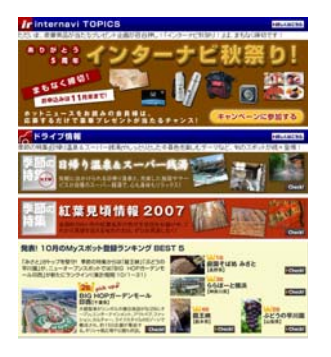

ホットニュースは、 毎月1~2回配信!

### 【Internavi TOPICS】

プレミアムクラブからのお知らせ。 プレゼントクイズやお得なキャン ペーン情報を紹介します。

### 【ドライブ情報】

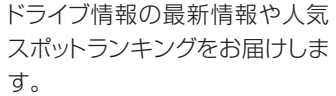

# 【使ってみよう!インターナビ】

インターナビ・プレミアムクラブ のサービスの便利な使い方や技 術解説をマガジン形式でお届け します。

## サポート情報

### 地図データ更新時期のご案内

初回車検時前に無償で受けられる「スマート全地図更新」や、会員価格で の有償更新のタイミングなどを見逃さないよう、お客様の更新時期に合わ せてメールでお知らせいたします。

### 各種手続き期限のご案内

運転免許や保険などの更新時期※が近づくと、メールでお知らせ。更新時期 の確認にお役立てください。 ※ 事前に更新時期をパーソナル・ホームページで登録しておく必要があります。

### メンテナンス情報

カーナビから自動的に※アップロードされる走行距離に応じて、エンジン オイルなどの交換タイミングをお知らせします。また、自分で消耗部品を 登録することもできます。 ※ インターナビ交通情報取得の通信時。

## メールアドレスの登録はこちらから

パーソナル・ホームページの

【メールアドレスを登録】を クリックします。

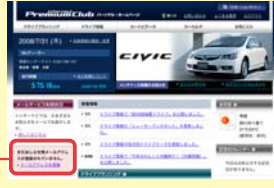

## **会員登録情報の変更**

## パーソナル・ホームページで、 各種登録情報の変更ができます。

● 住所、電話番号

重要なご連絡をしたり、お知らせや、DMをお届けすることがあります。

● メールアドレス (パソコンのアドレス)

「ホットニュース」や、地図更新時期、メンテナンス時期などをお届けします。

### ● メールアドレス (携帯雷話のアドレス)

地震発生時安否確認システムご利用時に、地震遭遇通知を登録者宛にもお送りします。

### ● パスワード

カーナビ、パーソナル・ホームページにログインするためのパスワードを任意の ものに変更できます。

## 会員登録情報の変更方法

<mark>Ⅰ</mark> P20の方法でログインした パーソナル・ホームページ の【会員情報の登録・変更】 をクリックします。

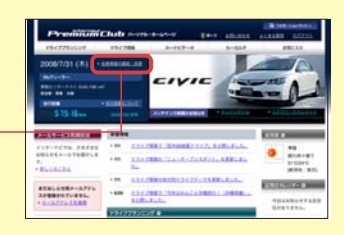

Premiumciut

パスワードを入力します。 2 大文字、半角で入力して ください。 ※パスワード(暗証番号)は、郵送で

お手元に届いた「登録完了のご案内」 をご覧ください。

## 会員情報の変更メニューが 3 表示されます。変更したい 内容を選んでクリックする と、各変更画面が表示され るので、修正してください。

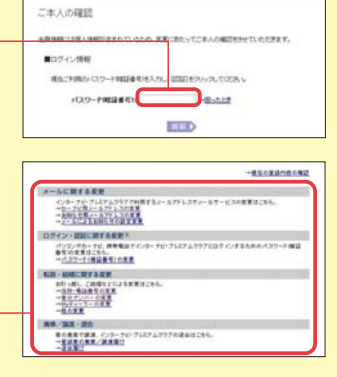

※パーソナル・ホームページを利用するには、インターネットに接続できる環境が必要です。 ※ 通信費、プロバイダ利用料はお客様ご負担となります。

※ パーソナル・ホームページのコンテンツは予告なく変更される場合があります。

### パーソナル・ホームページは、パソコンだけでなく NTT docomo、Softbank、au の携帯電話でもご利用いただけます。

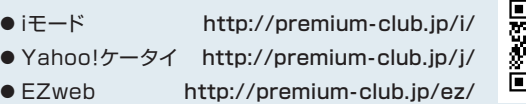

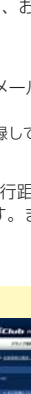

メ ー ル で お 知 ら せ / 会 員 情 報 の 変 更 方 法  $\sqrt{\omega}$ 

 $\sqrt{\omega}$ 

 $\sqrt{\omega}$ 

メ ー ル で お 知 ら せ / 会 員 情 報 の 変 更 方 法

### Honda車に乗るお客様を、Hondaネットワークが守ります。

ドライブ中は、いつどこでどんなトラブルに遭遇するか分かりません。 だからこそ日本全国24時間365日、いつでも専門のスタッフが対応。 お車の応急処置はもちろん、代替交通手段、宿泊先の手配など、お客様 をサポートいたします。

### ● 応急処置

 ガス欠やバッテリー上がり、鍵の紛 失や盗難など、応急処置の手配を行 います。

### ● 車両の牽引

 現場での応急処置が不可能な場合 は、最寄りのHondaサービス工場 まで牽引します。(30kmまで無料)

### ■ QQコールは、有料オプションです。

※ QQコールは別途申し込みが必要です。 入会金 2,100円(消費税抜き2,000円 ) 年会費 4,200円( 消費税抜き4,000円 ) 入会日より1年間有効。 継続時は年会費のみとなります。

※ QQコールについての詳細は、下記のサイト でご案内しております。ぜひご覧ください。 **www.premium-club.jp/QQcall/**

### ロードサービス カスタマ-ケア サービス

- ●ご家族·友人の運転中でもサービスOK ご本人以外の運転中でも、同一のサ ポートが受けられます。
- ●修理後の車両受け取り・搬送 Myディーラーでお受け取りいただけ ます。
- ●ドライバー・同乗者のご帰宅、 旅行継続の手配

 ご予定に合わせた代替交通手段を手 配、移動をお手伝いします。(1名5万 円、1台10万円まで)

- ●病院・救急車の手配 ケガをしている場合、最優先で病院 と救急車の手配をします。
- ●保険会社への連絡

 お客様に代わり、自動車保険会社へ 事故発生の連絡をします。 ●メッセージサービス

 ご家族、ご友人、会社などへ、至急 メッセージをお伝えします。

## トラブル時のQQコールへの連絡方法

### ■【メニュー】を押す

2【電話】を選択

- <mark>3</mark> [QQコール] を選択
	- 自動的にQQコールセンターに 電話がつながります。

自車位置を伝える必要があると きは、コールセンターの指示に 従って【マップコード読上】を 選択してください。

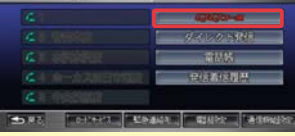

<u> The Second Communication of the Second Communication of the Second Communication of the Second Communication of the Second</u>

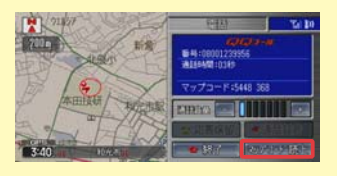

ル ※QQコールご加入時、販売会社によるナビの加入設定がされていないと、QQコール ボタンが正しく機能しません。お手数をおかけしますが販売会社までご連絡くだ さい。

# **ロードサービス以上のカスタマーケア ロロコール | 重要 各種変更手続きなどについて**

### ご登録内容に変更がある場合は、下記の手続きをお願いします。

### ● 登録内容の変更

住所、改姓、メールアドレスの変更な どは、下記のいずれかの方法で手続き できます。

- **●ご登録のMyディーラーへご来社いた** だき変更
- ❷ パーソナル・ホームページ上での 「会員情報の変更」で変更
- ❸ インターナビ情報センターへ変更届 けを提出

### ●パスワード (暗証番号)の変更 とができます。

パーソナル・ホームページで任意のパ スワードに変更することができます。 変更を行なった場合は、通信サービス を利用する際に、カーナビでパスワード の再入力をしてください。

### 退会するときは

下記のいずれかの方法で手続きができ ます。

- ❶ご登録のMyディーラーへご来社いた だき退会を申請
- ❷パーソナル・ホームページ上での退 会手続き
- ❸インターナビ情報センターへ退会届 を提出

### おクルマを譲渡するときの ご注意

- ●おクルマを他人に譲渡したり、廃車に した場合は、サービスの権利を失ない ます。退会の手続きをしてください。
- ●おクルマを譲渡したり、廃車にする場 合は、個人情報の流出を防ぐため、必 ずご自身でカーナビの保存情報を消 去してください。

 ※詳細についてはHonda HDDインター ナビシステムの取扱説明書をご覧ください。

### ●Myディーラーの変更

下記のいずれかの方法で手続きできま す。

❶ 販売会社へご来社いただき変更

- ■パーソナル・ホームページ上での 「会員情報の変更」で変更
- 6 インターナビ情報ヤンターへ変更届 けを提出

販売会社にて変更される場合は、現在 登録のMyディーラー、新たに変更した い販売会社、どちらでも手続きするこ

## 中古車を購入したとき、 途中入会するときは

中古車を購入された場合、または新車購 入時に未入会の方は、販売会社で登録 手続きを行ってください。 後日、インターナビ情報センターから 「登録完了のご案内」が郵送されます。 「登録完了のご案内」がお客様のお手も とへ届いた時点からサービスがご利用 いただけます。

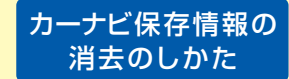

以下の操作により保存情報は すべて消去されます。

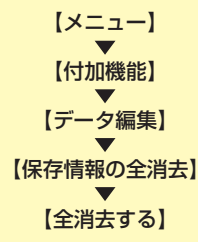

Q Q コ ー